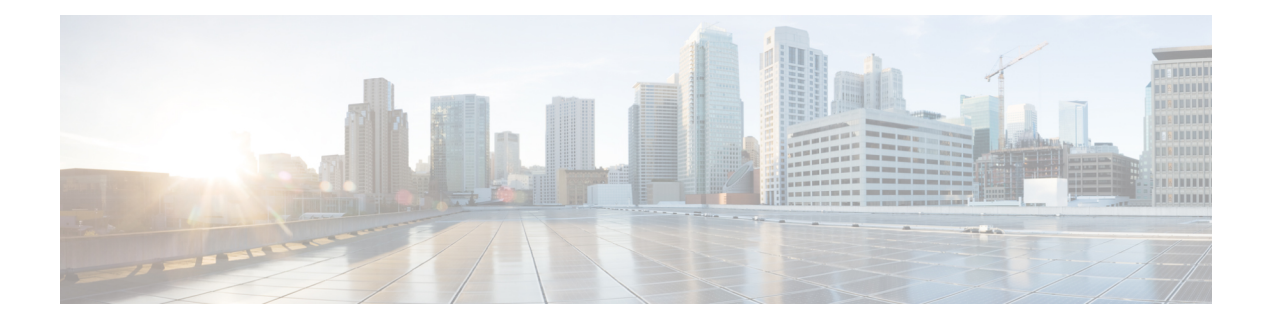

# **Guest Operating System (Guest OS) Installation and Configuration**

This chapter details Guest Operating System (Guest OS) installation for the Cisco IR800.

- Guest Operating System [Overview,](#page-0-0) on page 1
- [Prerequisites,](#page-1-0) on page 2
- Guidelines and [Limitations,](#page-1-1) on page 2
- Default [Settings](#page-2-0) , on page 3
- [Installation](#page-3-0) and Upgrade, on page 4
- Improvements in IOS and Guest-OS Clock Time [Synchronization,](#page-3-1) on page 4
- [Configuring](#page-4-0) Cisco IOS, on page 5
- [Configuring](#page-6-0) Guest OS, on page 7
- [Configuring](#page-10-0) Network Address Translation (NAT), on page 11
- [Troubleshooting,](#page-13-0) on page 14
- Related [Documentation,](#page-14-0) on page 15

# <span id="page-0-0"></span>**Guest Operating System Overview**

The IR800 supports a Hypervisor architecture to support user-specified operating systems within an independent Virtual Machine (VM).

When you install the IR800 IOS software bundle (image) on the router, the image automatically installs the supported Guest OS (Cisco IOS and Linux OS) instance(s). You can use the Linux Guest OS running on a VM on the IR800 to run applications.

The following example shows connectivity of Guest OS and Cisco IOS. A virtual interface managed by Cisco IOS provides network connectivity to Guest OS. Cisco IOS forwards traffic from Guest OS through regular IP forwarding mechanisms.

#### **Figure 1: Connectivity Between Cisco IOS and Guest OS**

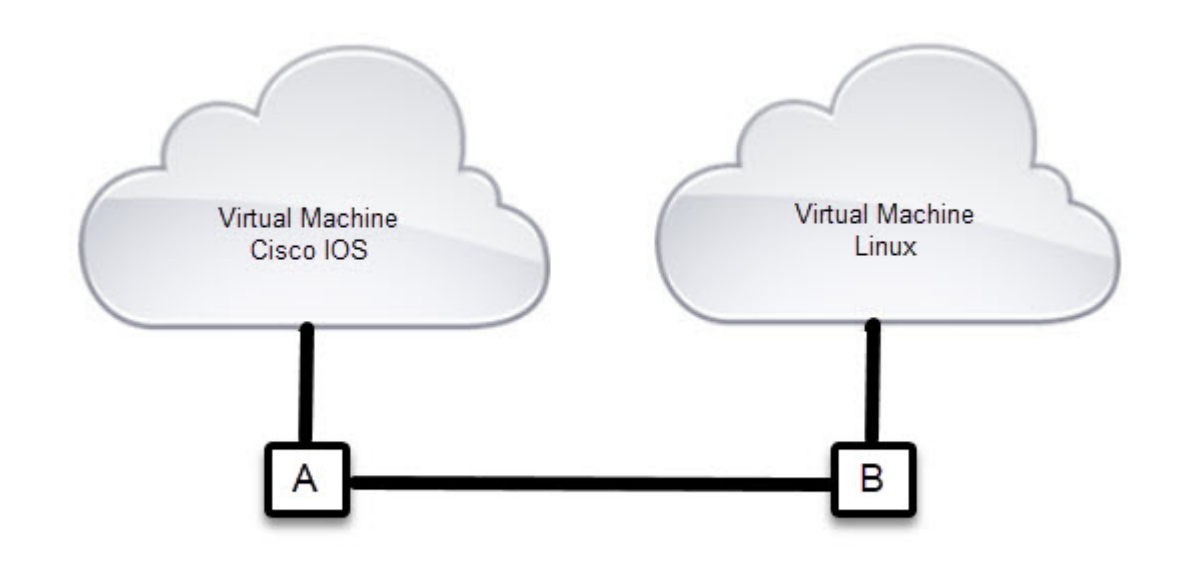

In this example, A is the interface being used on the router and B is the interface on the Linux OS.

For the Cisco IR809, A is Gigabit Ethernet 2 and B is Eth 0.

For the Cisco IR829, A is Gigabit Ethernet 5 and B is Eth 0

Additionally, the Virtual Machine Linux has a virtual console, and two virtual serial ports.

# <span id="page-1-0"></span>**Prerequisites**

Router must be running Cisco IOS 15.6(2)T or higher.

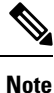

The IOXVM image delivered in the IOS bundle may not be the most recent. Check Cisco.com for the latest version.

# <span id="page-1-1"></span>**Guidelines and Limitations**

Per CDET CSCvh65331, running excessive traffic from an external host to the Guest OS on the IR800 can cause a system hang. Removing the traffic will recover the console access. Apply qos policies to rate-limit traffic to ensure IOS CPU <65%. **Note**

Ш

- The bundled Guest OS delivered with the latest IOS version, and is based on Yocto Linux Project Reference Distro, with basic services enabled:
	- IPv4/IPv6
	- DHCP
	- NTP
	- AAA (Radius)
	- Python
	- Basic debugging tools (tcpdump, top, etc)
	- bash
- Serial relay for Guest OS control of the Serial Interface
	- Async 0 and Async 1 respectively reserve line 1/5 and 1/6 to relay serial data to the corresponding Guest OS /dev/ttyS1 and /dev/ttyS2

Prior to 15.6(3)M, Serial Interface parameters needed to be set through IOS. 15.6(3)M allows setting the parameters directly from the Guest OS, through standard Linux commands. **Note**

• You must configure Cisco IOS to provide Guest OS connectivity.

**Note** There is an IOXVM image more recent than IOS bundle, (IOXVM 1.0.4) available on Cisco.com

# <span id="page-2-0"></span>**Default Settings**

The bundled Linux Guest OS:

- Uses DHCP to acquire the IPv4 address.
- Does not have a default root password.
- Uses IPv6 stateless auto-configuration to get an IPv6 address.

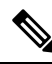

**Note**

Without an IPv6 address set on both GXX and ETH0, the Guest OS will never get displayed as registered under show iox host list detail. GXX is defined as GI5 on the IR829 and GI2 on the IR809.

# <span id="page-3-0"></span>**Installation and Upgrade**

By default, IR800s ship with a software bundle that includes the latest versions of all of the required images such as Cisco IOS, Guest OS, and Hypervisor.

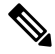

Before performing a bundle installation, shutdown the Guest OS. Performing a bundle installation on a device with an active Guest OS may result in it not functioning upon reboot. **Note**

Use the following procedure to upgrade your router to the latest software bundle. It can take several minutes for the router to upgrade and install all of the images (Hypervisor, Cisco IOS, and Guest OS).

#### **DETAILED STEPS**

#### **Procedure**

**Step 1** Copy the bundle image to the IR800 IOS flash partition using scp or sftp.

Example bundle name: **ir800-universalk9-bundle.SPA.<***VERSION***>**

**Step 2** Enter the following commands at the IR800 prompt:

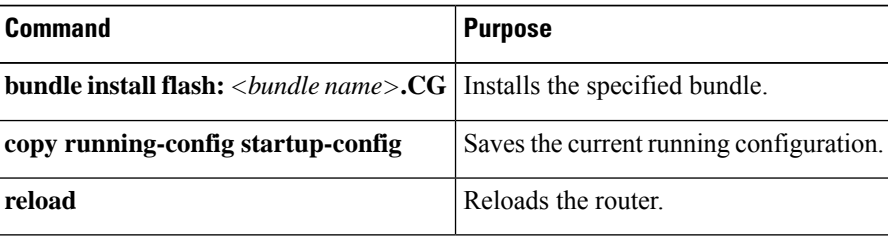

# <span id="page-3-1"></span>**Improvements in IOS and Guest-OS Clock Time Synchronization**

In Cisco IOS releases prior to 15.8(3)M, the Guest-OS clock would synchronize with the IOS clock every 30 seconds. Now with IOS 15.8(3)M and beyond, the synchronize time is 1 second. No user configuration is required to initiate Guest-OS clock synchronization or to modify the clock settings.

IOS can be configured to synchronize to an external NTP server and the Guest-OS will sync with IOS. Additionally, the Guest-OS hardware clock time (hwclock) will be in sync with the Guest-OS (IOx) system time.

The following example shows the Guest-OS system clock and Guest-OS hwclock outputs taken at the same time:

Ш

#### **IOS clock time:**

IR800#**show clock** 08:11:18.498 UTC Mon May 7 2018

#### **Guest-OS(IOX) system time and hardware time**

```
IR800-GOS-1:~# date
Mon May 7 08:11:18 UTC 2018
IR800-GOS-1:~# hwclock
Mon May 7 08:11:18 2018 0.000000 seconds
```
# <span id="page-4-0"></span>**Configuring Cisco IOS**

This section describes how to configure the Cisco IOS VM to provide network connectivity to the Guest OS VM.

Guest OS connects to the network through a virtual Network Interface Card (VNIC) provided by the Hypervisor. Network attributes such as IP address, Default gateway, DNS server (as shown in the [Configuring](#page-5-0) DHCP [Pool,](#page-5-0) on page 6 section) on the interface are statically configured or configured for DHCP to dynamically obtain IP addresses. Guest OS network connectivity is only through Cisco IOS, using the virtual network interface provided by the Hypervisor. Network attributes such as IP address, can be configured statistically or dynamically, and are obtained from Cisco IOS using DHCP requests. The bundled Linux Guest OS is configured to use DHCP.

This section outlines the task to configure a Cisco IOS DHCP pool to provision the Linux Guest OS with an IP address, and an external Ethernet interface in Cisco IOS to allow the Guest OS network connectivity.

This section includes the following topics:

### **Configuring the IR800 Ethernet Interface**

You must enable one of the external Ethernet interfaces on the IR800 to provide network connectivity.

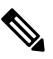

**Note** The QoS Input Service Policy can only be configured on the WAN interface, not on the SVI interface.

**Note** The IR809 uses Gigabit Ethernet 2, and the IR829 uses Gigabit Ethernet 5.

### **IPv6 Gigabit Ethernet**

On Guest OS, IPv6 is enabled by default. The following example configuration uses IPv6 on Guest OS, where Guest OS is automatically assigned an IPv6 address on the Cisco IOS interface GigabitEthernet 5.

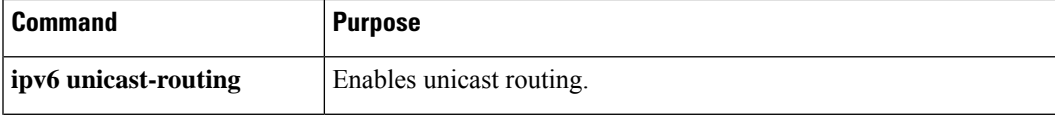

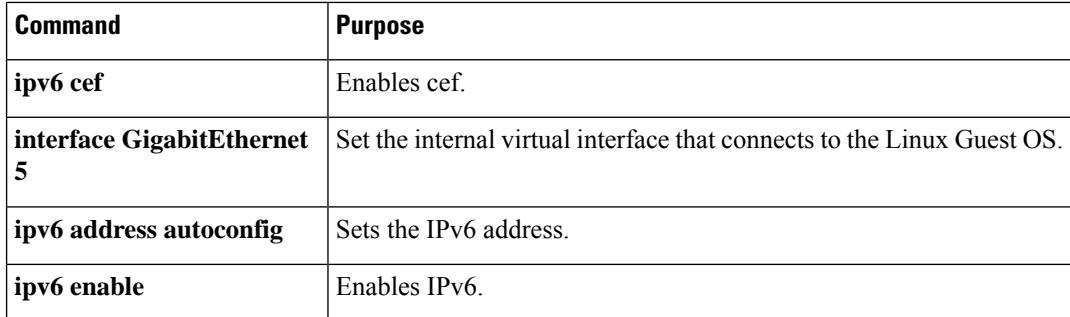

### **Enabling IPv4 Gigabit Ethernet**

Configuring an IPv4 address on a Gigabit port is not a required part of configuring the Guest OS. However, IOS interfaces must be set to enable external devices to communicate with the Guest-OS through IOS. **Note**

To enable an external Gigabit Ethernet IPv4 interface on the IR800 to provide network connectivity, enter the following commands:

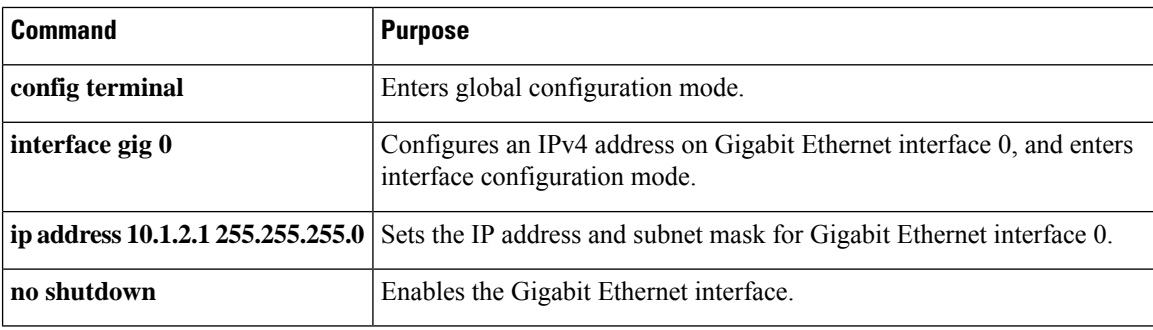

### <span id="page-5-0"></span>**Configuring DHCP Pool**

To configure a local DHCP pool, enter the following commands, one per line:

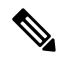

The subnet used for the local DHCP pool must be reachable externally. If you cannot allocate the whole subnet to Guest OS, use a NAT-based configuration. See [Configuring](#page-10-0) Network Address Translation [\(NAT\),](#page-10-0) on page 11. **Note**

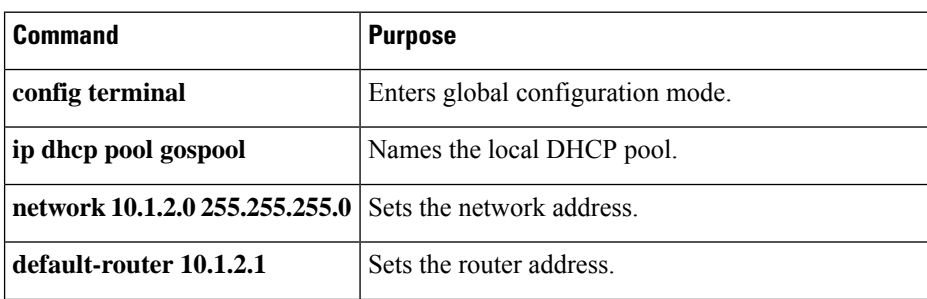

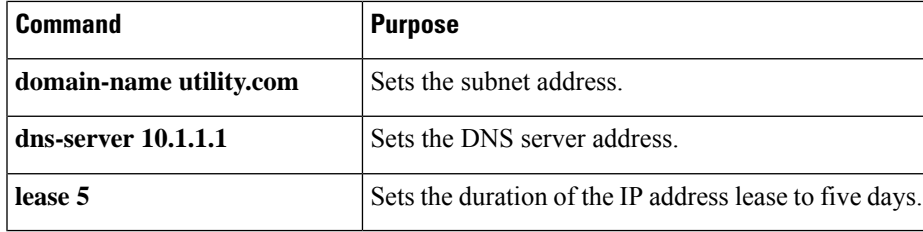

# **Configuring Guest OS GigabitEthernet on Cisco IOS**

The Guest OS Ethernet port (eth0) connects to a GigabitEthernet interface on Cisco IOS. The IR829 uses GigabitEthernet 5, and the IR809 uses GigabitEthernet 2.

To configure the GigabitEthernet interface with the default gateway address of the DHCP pool, enter the following commands:

 $\overline{\mathscr{C}}$ 

**Note** IPv6 must always be enabled on the GigabitEthernet interface.

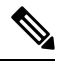

**Note** The IR809 uses Gigabit Ethernet 2, and the IR829 uses Gigabit Ethernet 5.

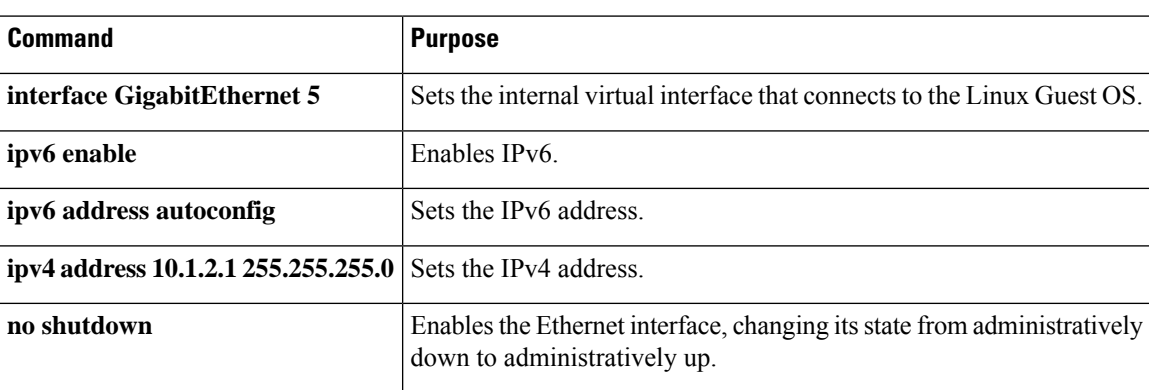

# <span id="page-6-0"></span>**Configuring Guest OS**

This section describes Guest OS Configuration.

### **Starting Guest OS**

The Guest OS starts after installation.

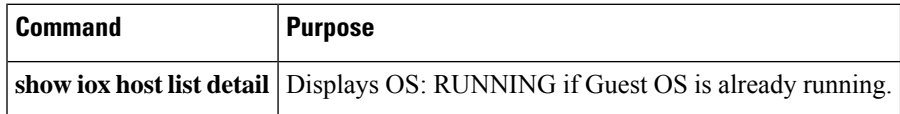

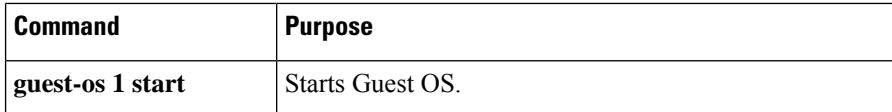

During start up, Guest OS sends a DHCP request and is assigned an IP address from the local DHCP pool and an IPv6 address through IPv6 stateless auto-configuration. Guest OS is then configured with a hostname and sync time from IOS.

$$
\mathscr{D}
$$

**Note** It can take a few minutes for the Guest OS to start.

## **Guest OS persistent logging through reload**

Log files related to the Guest OS file system are stored on the /var/log directory of IOx. This is a volatile location because they may be lost when the IOS or IOx receives a reload command. for this reason, the caf.log, daemon.log, tpmc.log and syslog files from /var/log are now moved to a persistent storage location under /software/downloads (i.e. /dev/sdb filesystem) and the data in it will be restored upon multiple reloads. On reinstallation, the files under /software/downloads will be removed.

The command is persistent across IOS reloads unless a new GOS image is loaded or a bundle install to the new GOS image.

Additional CLIs are available for persistent logging:

• To enable persistent logging from IOS use following command:

IR800# **iox host exec enable\_persistent\_logging** *<GOS>*

• To enable persistent logging from IOS use following command:

IR800# **iox host exec disable\_persistent\_logging** *<GOS>*

• •To enable persistent logging from Guest-OS use following command:

**IR800-GOS:/etc/scripts# ./enable\_persistent\_logging**

• •To disable persistent logging from Guest-OS use following command:

**IR800-GOS:/etc/scripts# ./disable\_persistent\_logging**

## **Guest OS file system corruption detection and recovery**

The Guest OS running on the IR800 series have had a higher likelihood for file system corruptions after an abrupt power failure. Upon Guest OS start or restart, a mandatory FSCK is performed on the rootfs and the datafs in order to attempt file system recovery.

This feature can be enabled or disabled using the config command **iox recovery-enable <***timeout***>**, where timeout specifies the TPMS timer timeout value in minutes. If unspecified, the default value is 5 and maximum is 15. If no registration request isreceived from TPMC before the timer expires, the Guest OS will be reinstalled. By default, the feature is disabled so that the customers who do not use Guest OS will not run into a situation where the Guest OS is reinstalled because networking is not configured correctly for Guest OS. The command is persistent across IOS reloads.

#### **IOXVM Graceful Shutdown**

On the IR800 router, the Guest OS will now perform a graceful shutdown before a reload of the device. Previously, the GOS would not go through the shutdown command, which sometimes would result in unexpected behavior.

#### **Logrotate of IR8x9 Guest-OS logs**

The logrotate feature has been uniformly implemented across all logs in the Guest-OS /var/log path. If persistent-logging is enabled, the specific logs will be saved on /software/downloads and logrotate is implemented on those as well. By default, log-rotate takes effect every day at 7:30am.

## **IOx Radius authentication**

This feature allows for enabling the AAA login to IOx applications. There are different options:

- If your device shows no aaa new-model in the configuration, it will use local authentication.
- If your device shows aaa new-model in the configuration, there are two different methods of authentication.
	- If your device shows no iox aaa authentication in the configuration, it will use the default authentication list, for example: "aaa authentication login default..."
	- If your device showsiox aaa authentication WORD in the configuration, it will use the newly created list/group you specify.
	- To create a login authentication group/list, use aaa authentication login WORD. Then specify the name to use for IOX authentication using iox aaa authentication WORD For example

There is a condition in authentication that may case some confusion. The following provides more details:

**Scenario:** When a user enables a separate AAA Radius server to authenticate and authorize Guest-OS, instead of using local login.

**Observation:** In such a scenario, when a privilege 15 user logs into the Guest-OS console port 2070 from within IOS, the first login request is for the IOS username/password. The second login prompt is for the AAA Radius credential specific to Guest-OS.

**Note** Users will need to configure the aaa iox username in IOS.

```
IR800# show run | inc aaa
aaa new-model
aaa authentication login default local
aaa authentication login ioxList group radius local <-implies 1st preference radius, 2nd
preference: local login
aaa session-id common
iox aaa authentication ioxList <-to apply the newly created list above
```
### **IOXVM Storage Partition Enhancement**

This enhancement to the IR800 series is to provide more flexibility to provide a customizable disk partitioning. With a smaller partition for system files, the user can put larger applications in the remaining partition.

A new CLI is introduced for this purpose:

```
IR829# guest-os 1 ?
disk-repartition Guest OS disk repartition
image Guest OS bootable image
restart Restart Guest OS
start Start Guest OS
stop Stop Guest OS
```
IR829# **guest-os 1 disk-repartition ?** <30-90> Percentage Guest OS system partition takes

The user can input a number between 30 and 90 which would be rounded up to multiples of 5.

For example, typing in 30 means the system partition would take 30% of total space.

IOS communicates with VDS, which will actually perform disk repartition for GOS. After the action is completed by VDS, VDS will send a notification message back to IOS to indicate the status of operation.

After the disk repartitioning, the user will need to reinstall the GOS.

```
IR829# guest-os 1 disk-repartition 1
WARNING - Running this command will delete all application data in IOx. This operation
cannot be undone. Continue? [no]: yes
Guest-OS disk repartitioning with option 1................................ Done!
```
After the repartition is successful, you should see the following syslog message:

```
%IR800 GOS DISK REP-6-SUCCESS GOS OPERATION: Successfully performed DISK REPARTITION operation
for GOS.
```
After the disk is repartitioned, the GOS needs to be reinstalled by one of two methods:

```
IR800# bundle install flash:ir800-universalk9-bundle.SSA.156-3.M1 exclude HV-IOS
-or
IR800# guest-os install flash:ir800-ref-gos.img.1.40.gz
```
Finally, manually restart the GOS.

IR800# **guest-os 1 start**

If you have an IR809 or IR829 that was originally configured with an IOS version before 15.6(3)M1, then the GOS was partitioned in a different manner than later releases. For example:

- If the router was initially booted up (first time power up) with an image **older than** 15.6(3)M1b, then the GOS is partitioned the old way with: disk1 (1530 MB) and the rest is disk2 (800 MB)
- If the router was initially booted up (first time power up) with an image **at 15.6(3)M1b or newer**, then the GOS is initially partitioned with profile 1: disk 1 (500MB) and the rest is disk2 (1800 MB)

In either case, once the router is running 15.6(3)M1b or newer, you can use the following CLI to repartition it with different options:

```
IR800# guest-os 1 disk-repartition ?
1 disk1: 500MB vs disk2: 1800MB
2 disk1: 700MB vs disk2: 1600MB
3 disk1: 900MB vs disk2: 1400MB
4 disk1: 1100MB vs disk2: 1200MB
5 disk1: 1300MB vs disk2: 1000MB
6 disk1: 1500MB vs disk2: 800MB
7 disk1: 1700MB vs disk2: 600MB
```
(Note: Actual storage available for apps will be less than the value chosen for disk2 for all profiles.)

Ш

# <span id="page-10-0"></span>**Configuring Network Address Translation (NAT)**

The following example configuration uses NAT for Guest OS network connectivity, where:

- 10.1.1.0 is the externally reachable subnet.
- 10.1.1.131 is the external IP address made available for Guest OS access.
- 192.168.1.0 is the private subnet created for Guest OS to Cisco IOS connectivity. This is not directly reachable outside the IR800.
- The IP address acquired by Guest OS through IOS local DHCP pool is 192.168.1.2. This address can be obtained using **show iox host list details** command from IOS.

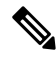

**Note**

This example shows outgoing communications. For incoming communications, proper port mapping will be required.

```
ip dhcp pool gospool
network 192.168.1.0 255.255.255.0
 default-router 192.168.1.1
domain-name utility.com
 dns-server 10.1.1.1
 lease 5
interface gig 5
ip nat inside
ip address 192.168.1.1 255.255.255.0
ipv6 enable
 no shutdown
interface gig 0
 ip nat outside
ip address 10.1.1.5 255.255.255.0
no shutdown
ip nat inside source static 192.168.1.2 10.1.1.131
! End of configuration
IR800#sh ip nat trans
Pro Inside global Inside local Outside local Outside global
tcp 10.1.1.131:22 192.168.1.2:22 10.1.1.3:53649 10.1.1.3:53649
tcp 10.1.1.131:60100 192.168.1.2:60100 10.1.1.3:22 10.1.1.3:22
 - 10.1.1.131 192.168.1.2
```
For more information about NAT, please see the Configuring Network Address Translation: Getting Started Guide.

<http://www.cisco.com/c/en/us/support/docs/ip/network-address-translation-nat/13772-12.html>

# **IR800 Guest-OS USB Access from IOS**

IR800 IOS releases don't support an external USB storage directly accessible from IOS. However, USB as external storage is provided as an option during IOx application deployment from Local Manager or Fog Director.

P

### **New for IOS 15.6(1)T**

Guest OS enhancements include:

- Cisco distribution is based on Yocto Project 1.8 Reference Distro, with basic services enabled:
	- IPv4/IPv6
	- DHCP
	- NTP
	- AAA (Radius)
	- Python 2.7
	- Basic debugging tools (tcpdump, top, etc)
	- bash
- Serial relay for Guest OS control of the Serial Interface
	- Async 0 and Async 1 respectively reserve line 1/5 and 1/6 to relay serial data to the corresponding Guest OS /dev/ttyS1 and /dev/ttyS2

## **New for IOS 15.6(3)M**

Guest OS enhancements include:

### **USB Support**

Previous to 15.6(3)M, the USB devices, which are connected to external USB port could be emulated on the Guest OS through OHCI mode only. With this feature Hypervisor will be enhanced to support EHCI emulation to Guest OS.

### **Serial Device Configuration**

Previously, the Guest OS could not configure the physical serial port on the device. The serial port configuration (e.g. baud rate change) of the serial port needed to be done in IOS.

With 15.6(3)M, hypervisor and IOS are enhanced so that if the Guest OS changes the virtual serial port configuration, it notifies IOS, and IOS applies the configuration to the physical serial port.

Command line changes consist of the following:

- A new option is appended to allow the baudrate, databits, stopbits and parity propagation from Guest OS. If "propagation" is present, the control parameters will be passed from Guest OS to IOS physical port. Otherwise it functions as before.
- The serial port control parameters included in the propagation are: baudrate, databits, stopbits and parity.

```
relay line <linex> <liney> [propagation]
```
### **Serial Relay Configuration**

```
IR800#conf term
Enter configuration commands, one per line. End with CNTL/Z.
IR800(config)#inter asyn 0
IR800(config-if)# encap relay-line
IR800(config-if)# end
IR800(config)# line 1
IR800(config-line)# transport input all
IR800(config-line)#
IR800(config)# relay line 1 1/5 propagation
IR800# show line 1/5
Guest OS output for /dev/tty
```
GOS is installed through the IOX bundle install process and can be started/stopped and upgraded from IOS CLI

Verification for digitally-signed GOSimage distributed via Cisco DevNet must be installed using the guest-os image install command only.

### **Memory Allocation Optimization**

Improvements have been made in the memory allocation optimization between VDS, IOS and GOS on the IR800. Previously, the 2GB RAM was allocated as follows:

- VDS: 512MB
- IOS: 512MB
- Guest OS: 725MB
- Remainder: used by hypervisor (e.g. device share memory)

Now with optimization, the VDS memory was reduced to give at least 1GB to the Guest OS.

### **New for IOS 15.7(3)M**

Guest OS enhancements include:

• IOx Radius authentication

This feature allows for enabling the AAA login to IOx applications

• IOx IPv6 Networking Option

IOx interfaces on IOS now support IPv6 addressing. See the IOx documentation for further information.

<https://developer.cisco.com/docs/iox/>

• Guest OS persistent logging through reload

Log files related to the Guest OS file system are stored on the /var/log directory of IOx. This is a volatile location because they may be lost when the IOS or IOx receives a reload command. for this reason, the caf.log, daemon.log, tpmc.log and syslog files from /var/log are now moved to a persistent storage location under /software/downloads (i.e. /dev/sdb filesystem) and the data in it will be restored upon multiple reloads. On reinstallation, the files under /software/downloads will be removed.

• Guest OS file system corruption detection and recovery

The Guest OS running on the IR800 series have had a higher likelihood for file system corruptions after an abrupt power failure. Now, upon Guest OS start or restart, a mandatory FSCK is performed on the rootfs and the datafs in order to attempt file system recovery.

• IOS APIs to Enable Native IOx Applications

**Note**

The IOx Host Device Management service package needs to be installed for this feature to work.

A new configuration command, **hdm-enable**, has been added in this release to enable the Host Device Management service.

```
ir829-01(config)#iox ?
 aaa IOX AAA options
  client Configure iox client
  hdm-enable Enable IOX Host Device Management(HDM) service
 hypervisor Configure hypervisor policy
 recovery-enable Set Guest OS image recovery
```
For more information on IOx, please visit:

[https://www.cisco.com/c/en/us/support/cloud-systems-management/iox/](https://www.cisco.com/c/en/us/support/cloud-systems-management/iox/tsd-products-support-series-home.html) [tsd-products-support-series-home.html](https://www.cisco.com/c/en/us/support/cloud-systems-management/iox/tsd-products-support-series-home.html)

# <span id="page-13-0"></span>**Troubleshooting**

To determine common causes of configuration failure, enter the following commands:

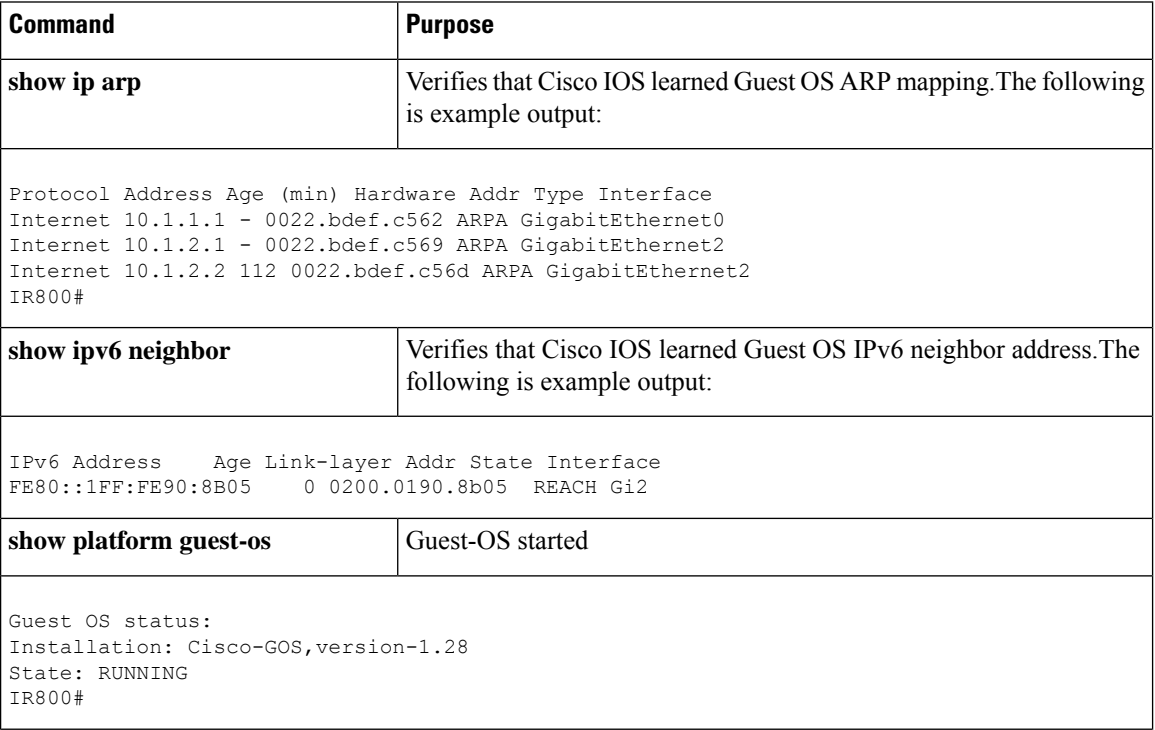

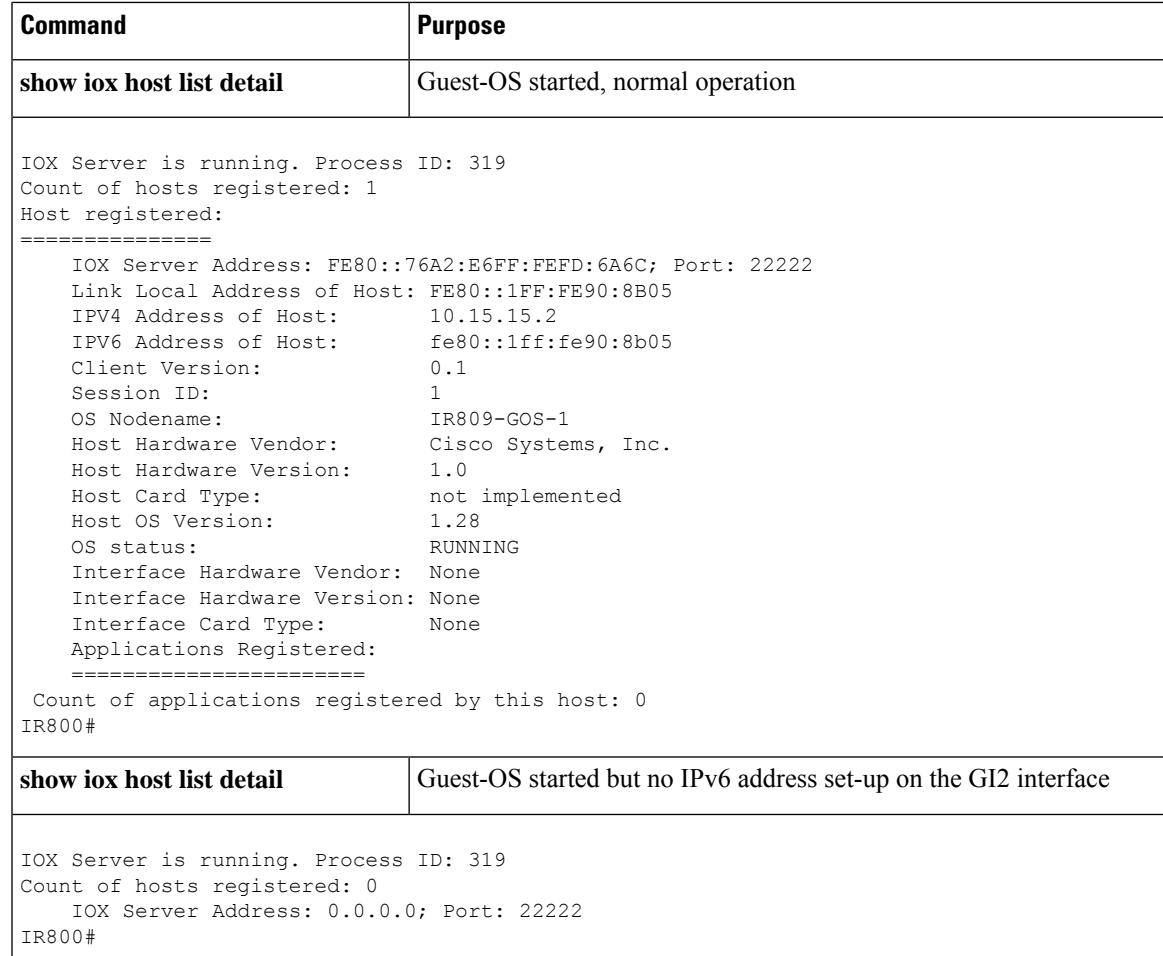

# <span id="page-14-0"></span>**Checking Connectivity**

Use standard Linux tools (for example, ping and traceroute) to check Guest OS connectivity.

# **Related Documentation**

While some of these references do not apply directly to the Cisco IR800 series of Industrial Routers, they may serve as a source of addition information. **Note**

For information on supporting systems referenced in this guide, refer to the following documentation on Cisco.com:

DevNet documentation on IOx. Provides an overview as well as details on the IR800 series by scrolling down the left hand side:

<https://developer.cisco.com/site/devnet/support/>

Cisco Fog Director Reference Guide:

<http://www.cisco.com/c/en/us/support/cloud-systems-management/fog-director/products-technical-reference-list.html> IOx Reference Guide:

<http://www.cisco.com/c/en/us/support/cloud-systems-management/iox/products-technical-reference-list.html>

Release Notes:

<http://www.cisco.com/c/en/us/support/cloud-systems-management/iox/products-release-notes-list.html>

Other Sources:

Cisco IOS IP [Application](http://www.cisco.com/c/en/us/td/docs/ios-xml/ios/ipapp/command/iap-cr-book.html) Services Command Reference

IPv6 [configuration](http://www.cisco.com/c/en/us/td/docs/ios-xml/ios/ipv6/config_library/15-mt/ipv6-15-mt-library.html) manual